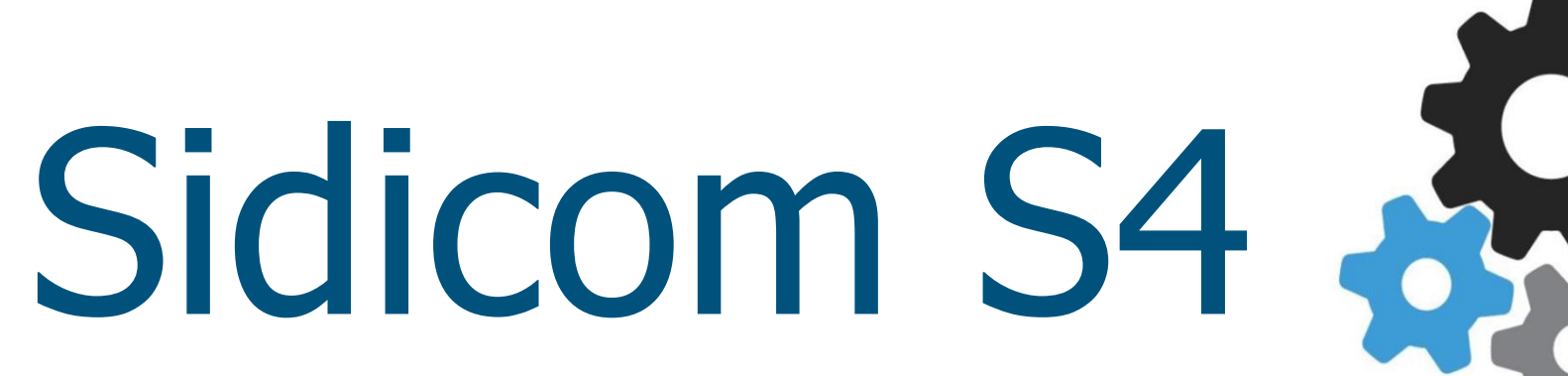

#### Tutorial:Criação de ordens de produção.

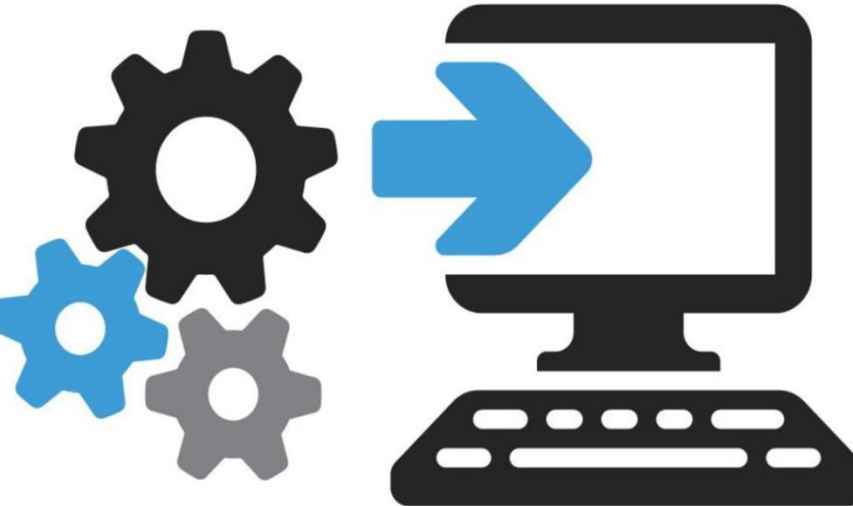

**ORDEM DE PRODUÇÃO** 

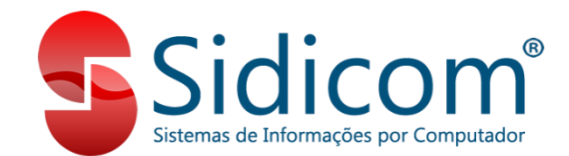

# Como criar uma ordem de produção

A ordem de produção é feita quando desejamos produzir um produto. Podemos deixá-la na situação "Aberta" ou no mesmo momento já concluí-la, gerando assim os produtos finais da produção. Pra começar precisamos acessar o menu Produção - Ordens de Produção. Teremos uma configuração padrão já incluída, que pode ser alterada conforme for a sua necessidade.

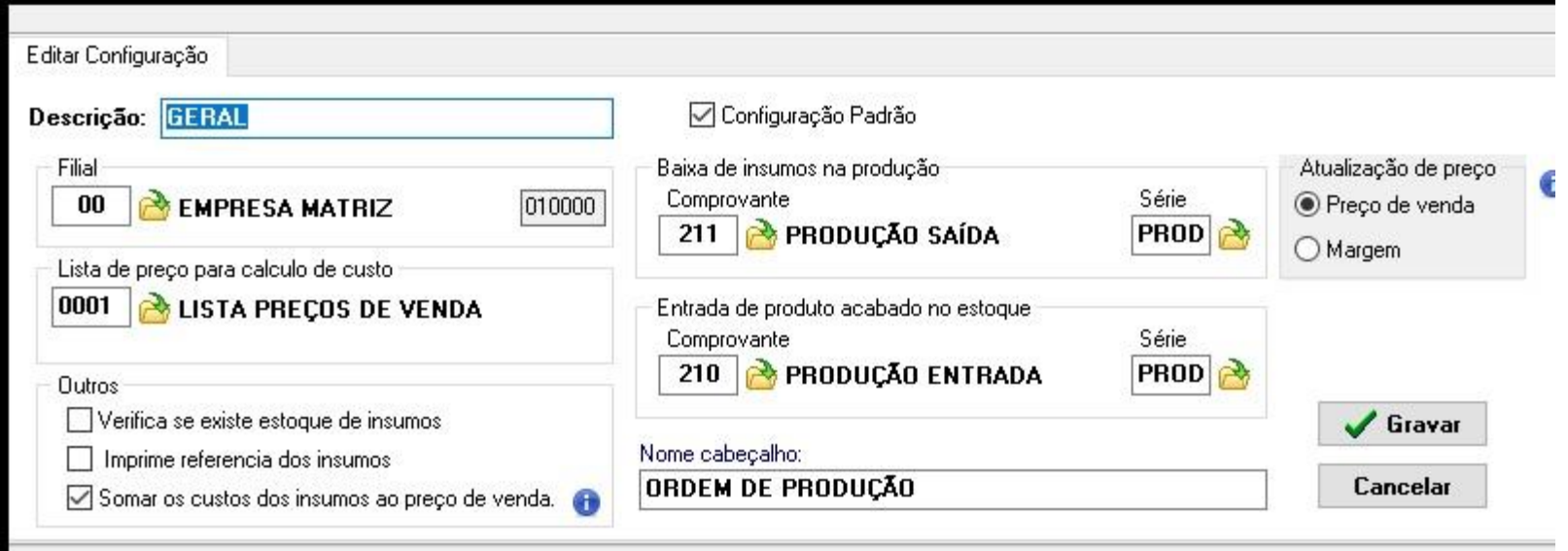

# Criando a ordem de produção

1. Acessar o menu produção - Ordens de Produção, clicar em Novo, selecionar um modelo de produção já cadastrado ou criar um temporário, indicar o nome do responsável geral e um responsável pelo controle de qualidade. A opção produção terceirizada indica que a produção não é realizada na empresa. Essa opção é utilizada para geração do SPED Fiscal. Podemos incluir uma observação a respeito da produção, e depois basta clicar no botão incluir.

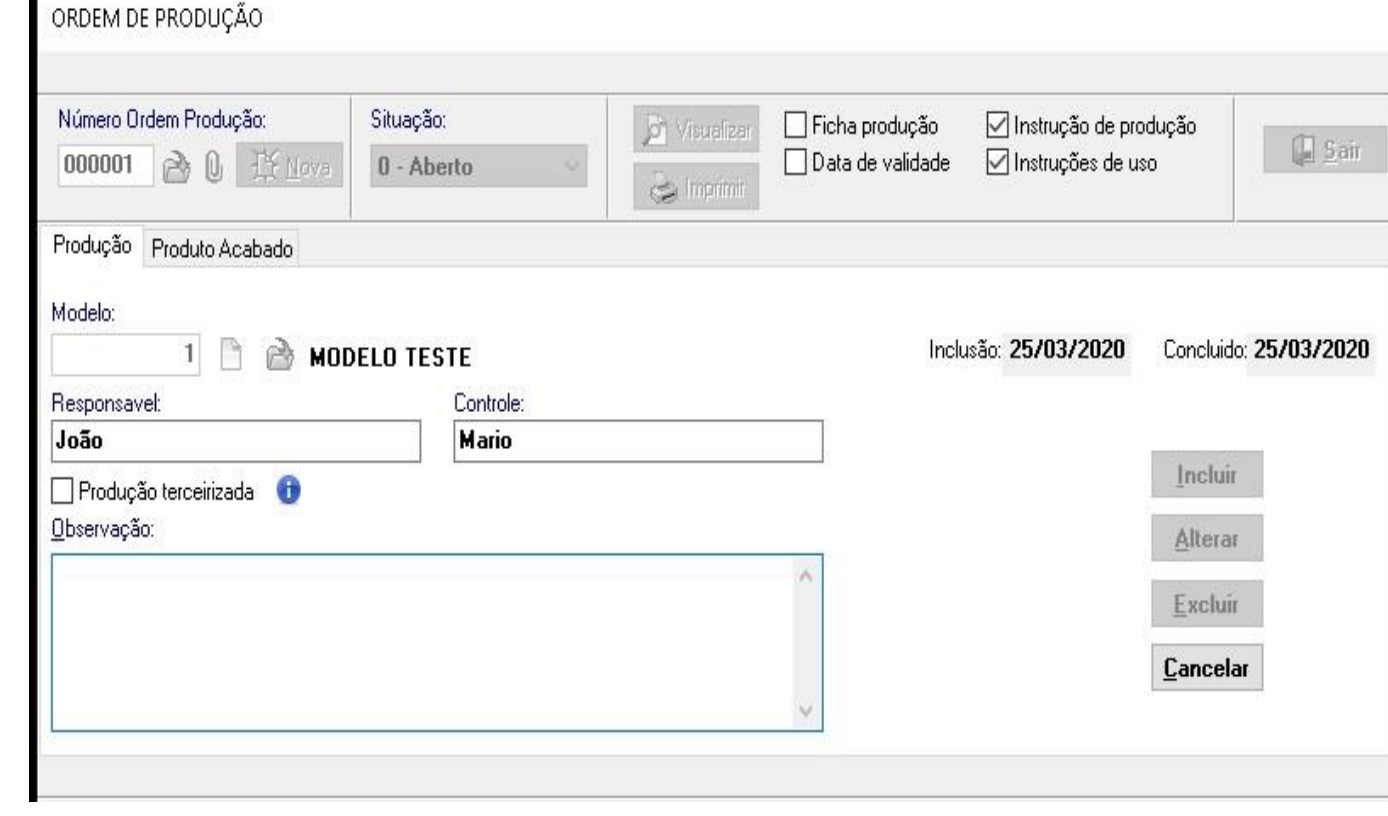

### Lançando os insumos

2. Na aba produto acabado vamos informar as quantidades que queremos produzir. Ao clicar em insumos (imagem no próximo slide), irá mostrar os insumos do modelo de produção, pode incluir outros produtos ou excluir algum se assim for necessário, mas estas modificações não irão alterar o modelo de produção previamente cadastrado.

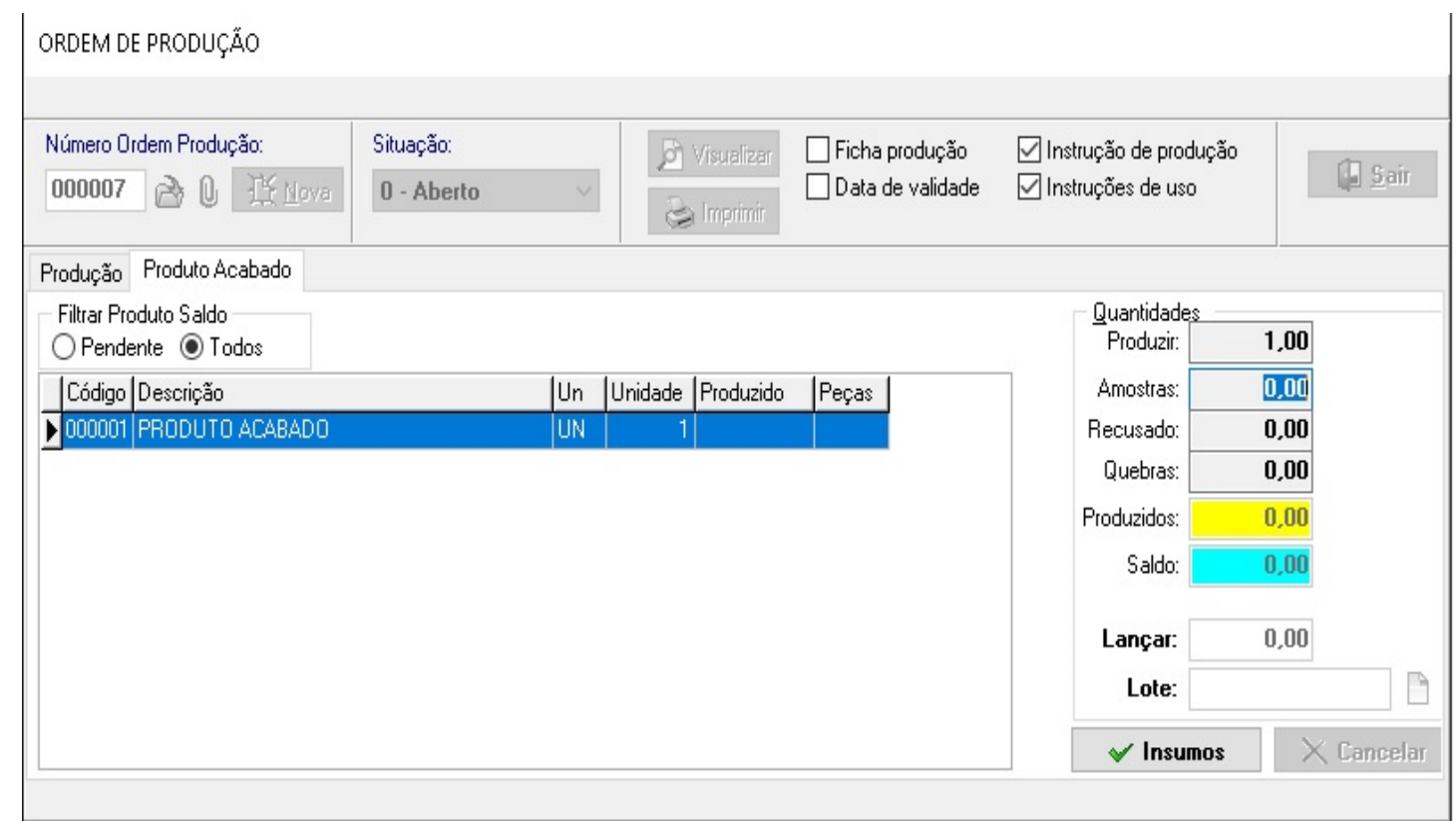

# Lançando os insumos

3. Pra lançar, deve clicar em totaliza e depois em lançar, ao lançar os insumos já vão sair do estoque, então vamos poder alterar a situação para produção ou terminado.

Aparecerá o custo total dos insumos e vai mostrar eles na tela lançamento insumos.

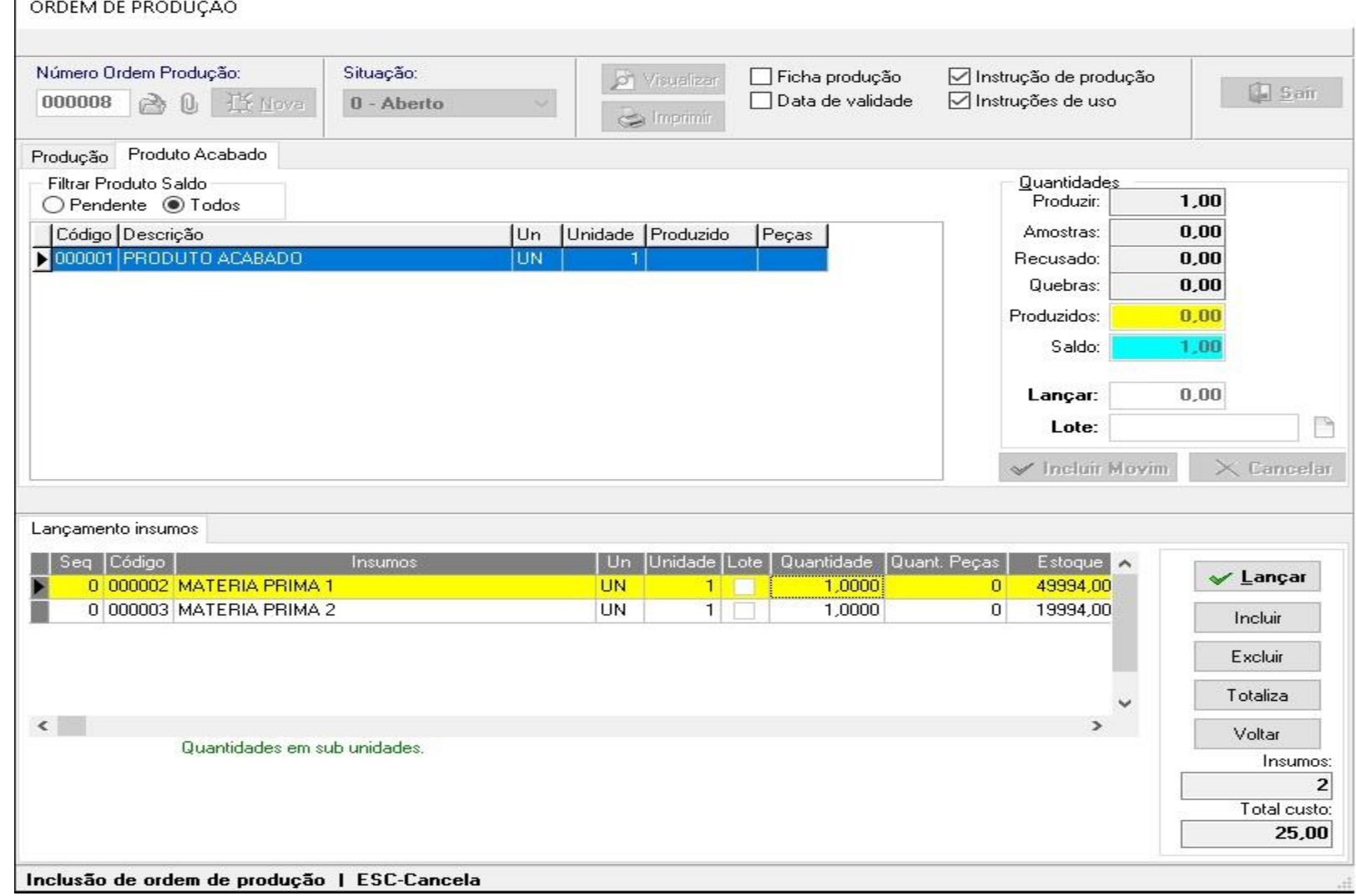

# Lançando o produto finalizado no estoque.

4. Depois de lançar os insumos se tiver lotes deve incluir agora.

Pode visualizar os relatórios em dois formatos, marcando ficha de produção ou data de validade, também tem as opções de ser marcado pra que saia a instrução de produção e instruções de uso.

Após terminada a produção deve clicar em incluir movimento e depois clicar em lançar a quantidade que será lançado no estoque e por fim clica em lançar movimento.

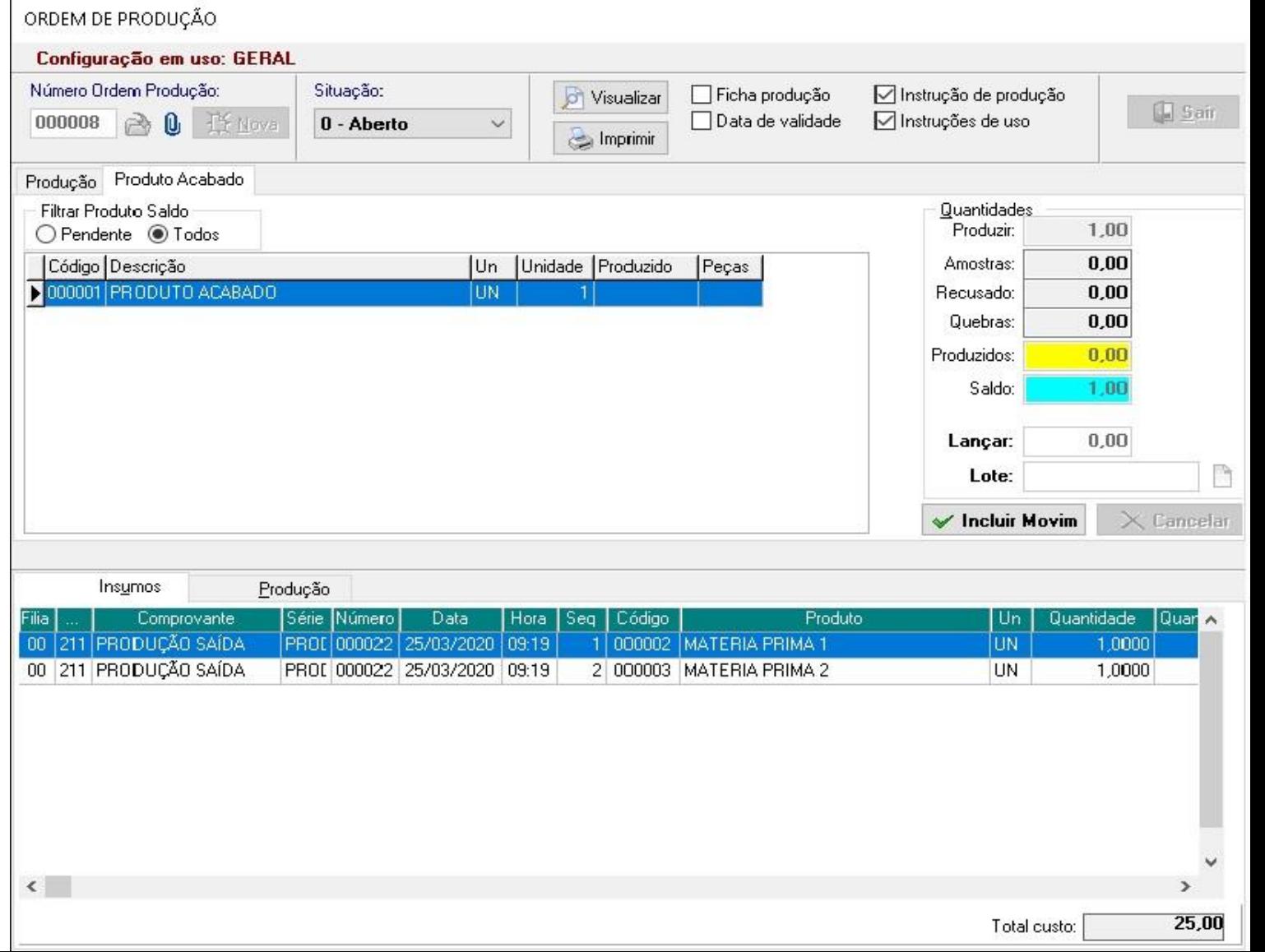

# Tutorial:Criação de ordens de produção.

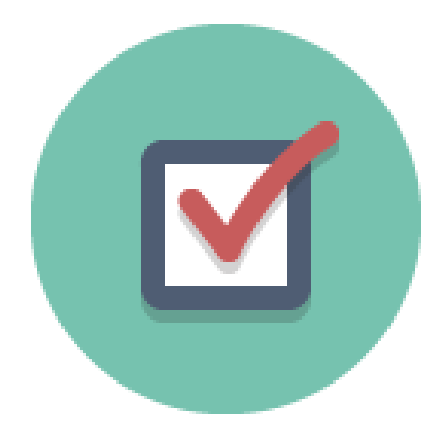

3. Caso tenham dúvidas ou sugestões pode ser aberto um ticket, temos também uma vídeo aula completa que pode ser visto ao clicar neste link a seguir:

<https://www.youtube.com/watch?v=jxytgu8ajm4>